Comment changer la langue sur une Stylus Photo CX3200 :

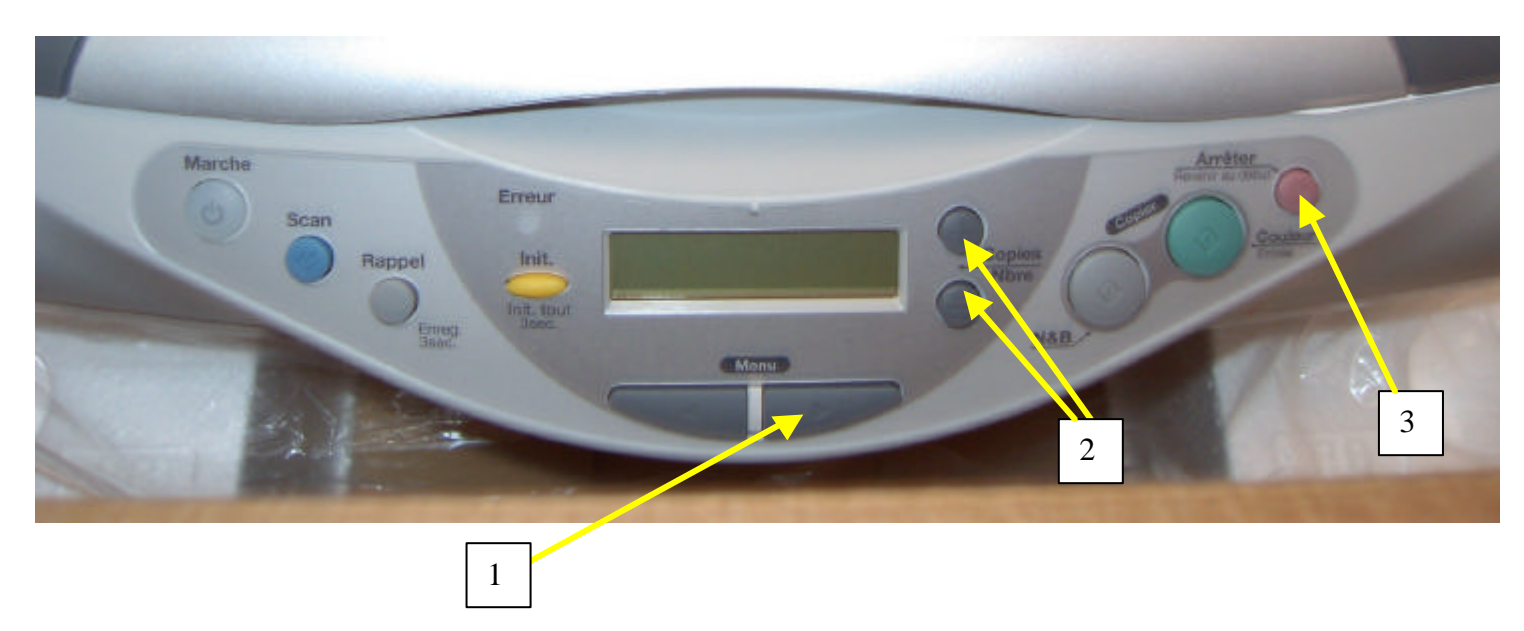

## *Sélection d'une langue*

Vous pouvez sélectionner la langue à utiliser sur l'écran LCD :

Anglais, espagnol, français, portugais, allemand, italien ou hollandais. Procédez comme indiqué ci-dessous.

1. Appuyez plusieurs fois sur l'une des touches « Menu » jusqu'à ce que la mention Language s'affiche sur l'écran LCD.

- 2. Sélectionnez votre langue en appuyant sur la touche « Copies/Nbre + » ou sur la touche « Copies/Nbre ».
- 3. Appuyez sur la touche « Arrêter ». Les éléments de menu s'affichent dans la langue sélectionnée.